## **fischertechnik <\***

# **ROBOTICS TXT Controller Sicherheitsinformation Firmware Version >=4.4.3**

### **root und ROBOPro Logins**

Der TXT-Controller ist mit einem Embedded-Linux-System ausgestattet. Der root-Zugang ermöglicht den vollen Zugriff auf das Linux-System und erlaubt eine beliebige Systemkonfiguration und -erweiterung, erlaubt aber auch die Zerstörung des Systems mit einem einzigen Befehl. Die Interface-Anwendung für ROBOPro läuft nicht unter dem root-Account, sondern unter dem ROBOPro-Account. Dies ist ein normales Benutzerkonto ohne Administratorrechte.

Der ROBOPro-Zugang ist für die meisten Anwendungen ausreichend, einschließlich der Ausführung von C/C ++ - Anwendungen. Das ROBOPro-Konto hat direkten Zugriff auf den Grafik-Frame-Buffer /dev/fb0 sowie auf die Touch- und Tastatur-Eingabegeräte /dev/input/event0 und event1.

Aus diesem Grund wird empfohlen, den ROBOPro-Account zu verwenden, es sei denn, es gibt einen guten Grund, zum root-Account zu wechseln. Das Passwort für den ROBOPro-Login lautet ROBOPro.

#### **root Passwort**

#### **Einleitung**

In der neuen TXT-Controller-Firmware-Version >= 4.4.3 besteht jedes TXT-Root-Passwort aus 16 Zeichen. Im neuen Root-Mechanismus gibt es keine Routine, die das root-Passwort abruft. Stattdessen kann der Benutzer, der physischen Zugriff auf das TXT-Display hat, jedes Mal ein neues zufälliges Root-Passwort erzeugen.

#### **Generieren eines neuen zufälligen root Passworts**

Wir möchten unseren Kunden vollen Zugriff auf alle Funktionen des TXTs geben. So gibt es eine Möglichkeit, das root-Passwort neu zu generieren. Das root-Passwort kann generiert und auf dem TXT-Display sichtbar gemacht werden. Um das neue root-Passwort zu generieren und anzuzeigen, melden Sie sich bitte als ROBOPro (Passwort ROBOPro) über ssh an. Die vom TXT verwendeten IP-Nummern sind 192.168.7.2 für USB, 192.168.8.2 für WLAN und 192.168.9.2 für Bluetooth-Verbindung. Als Windows ssh Client wird Putty empfohlen, das kostenlos heruntergeladen werden kann:

http://www.chiark.greenend.org.uk/~sgtatham/putty/download.html

Nach einem ssh Login mit ROBOPro Account führe den folgenden Befehl aus:

```
sudo /usr/sbin/new root password.sh 60
```
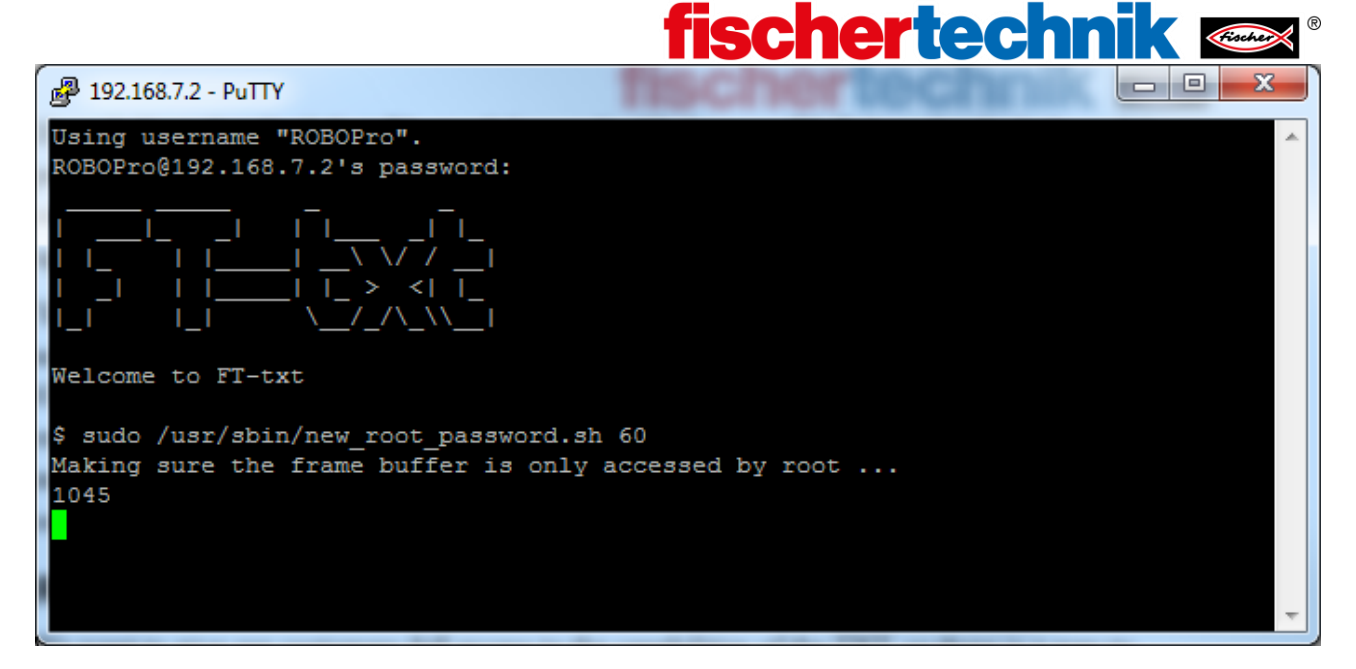

Nach einer Wartezeit von ca. 30 Sekunden wird das neue root Passwort auf dem TXT Display für 60 Sekunden angezeigt.

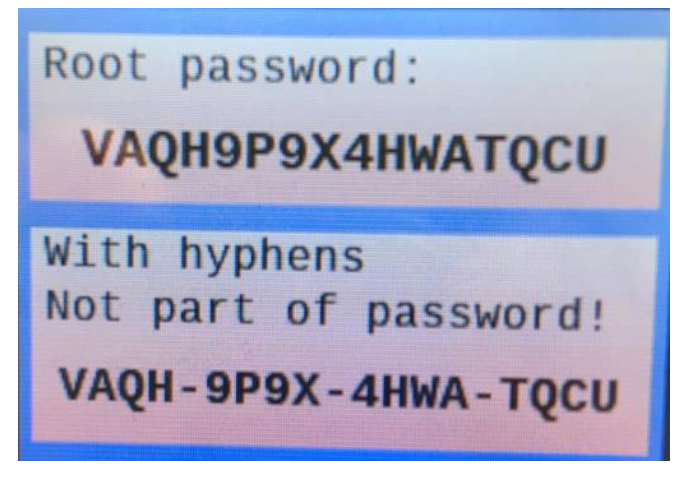

Wenn das root-Passwort vergessen wurde, kann das Passwort neu generiert werden.